## Working with Dynamic Tasks

Last Modified on 11/05/2019 9:26 am EST

You can only add dynamic tasks to HotOperations solutions. Dynamic tasks are the same as normal tasks, except that any user in the solution can retrieve dynamic tasks from the solution's resource group.

**IMPORTANT:** This task requires a HotOperations license.

To add a dynamic task to a workflow, in the Activities section, click **Dynamic Task**, and complete the wizard.

After you create the form, you can define and edit additional parameters for the dynamic task. For each parameter, you can define properties and roles.

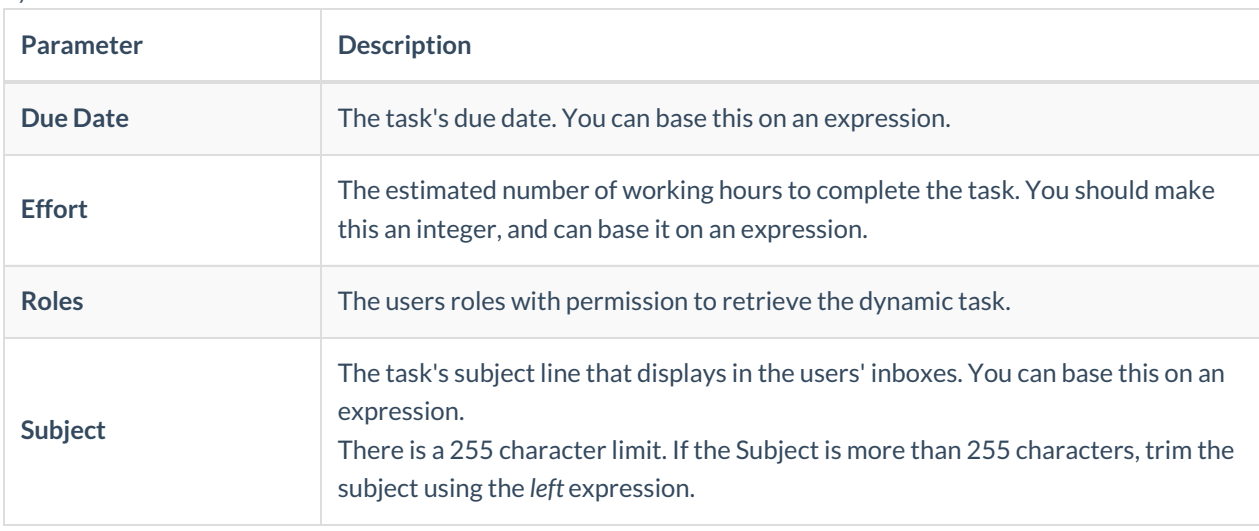

*Dynamic Tasks Parameters*

## **NOTE**

If you want to connect the Dynamic Task activity to the Start of a master workflow, you need to add a Built-in Command activity to execute the plan before the dynamic task.

## Task assignment

You can assign tasks to roles in the team by:

- Configuring the Dynamic Task activity
- Setting up a Built-in Command activity

A Team Leader can manually assign tasks to specific team members.